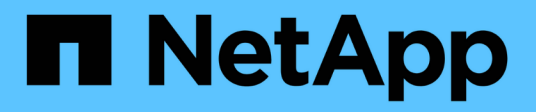

## **Stufe 2: Knoten1 verschieben und ausmustern**

Upgrade controllers

NetApp July 05, 2024

This PDF was generated from https://docs.netapp.com/de-de/ontap-systems-upgrade/upgrade-arl-autoapp-9151/stage\_2\_index.html on July 05, 2024. Always check docs.netapp.com for the latest.

# **Inhalt**

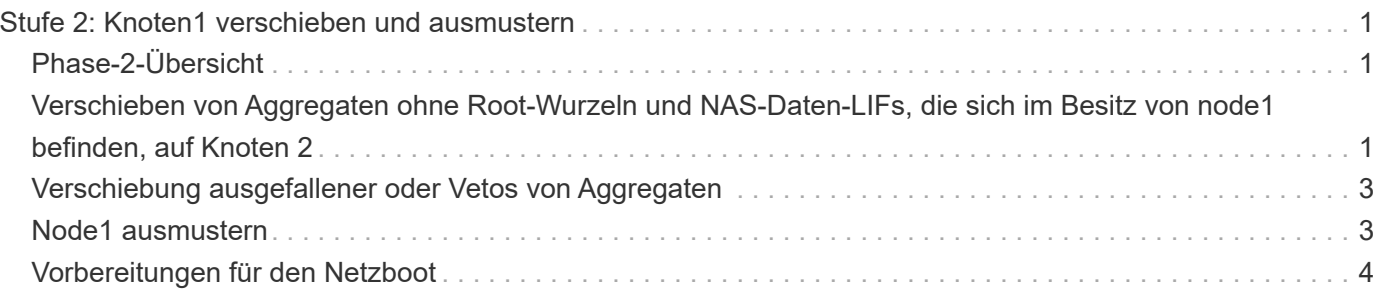

## <span id="page-2-0"></span>**Stufe 2: Knoten1 verschieben und ausmustern**

## <span id="page-2-1"></span>**Phase-2-Übersicht**

Während Phase 2 werden node1-Aggregate und NAS-Daten-LIFs in Knoten 2 verschoben. Dieser Prozess ist weitgehend automatisiert; der Vorgang hält an, damit Sie seinen Status überprüfen können. Sie müssen den Vorgang manuell fortsetzen. Bei Bedarf verschieben Sie fehlerhafte oder Vetos Aggregate. Sie zeichnen auch die erforderlichen node1-Informationen auf, nehmen Node1 außer Betrieb und bereiten den Netzboot node3 und node4 später im Verfahren vor.

#### **Schritte**

- 1. ["Verschieben von Aggregaten ohne Root-Wurzeln und NAS-Daten-LIFs, die sich im Besitz von node1](#page-2-2) [befinden, auf Knoten 2"](#page-2-2)
- 2. ["Verschiebung ausgefallener oder Vetos von Aggregaten"](#page-4-0)
- 3. ["Node1 ausmustern"](#page-4-1)
- 4. ["Vorbereitungen für den Netzboot"](#page-5-0)

### <span id="page-2-2"></span>**Verschieben von Aggregaten ohne Root-Wurzeln und NAS-Daten-LIFs, die sich im Besitz von node1 befinden, auf Knoten 2**

Bevor Sie node1 durch Node3 ersetzen können, müssen Sie die nicht-Root-Aggregate und NAS-Daten-LIFs von node1 auf node2 verschieben, bevor Sie die Ressourcen von node1 schließlich in node3 verschieben.

#### **Bevor Sie beginnen**

Der Vorgang sollte bereits angehalten werden, wenn Sie mit der Aufgabe beginnen. Sie müssen den Vorgang manuell fortsetzen.

#### **Über diese Aufgabe**

Nach der Migration der Aggregate und LIFs wird der Vorgang zu Verifizierungszwecken angehalten. In dieser Phase müssen Sie überprüfen, ob alle Aggregate ohne Root-Root-Daten und LIFs außerhalb des SAN in node3 migriert werden.

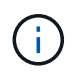

Der Home-Inhaber für die Aggregate und LIFs wird nicht geändert, nur der aktuelle Besitzer wird geändert.

#### **Schritte**

1. Wiederaufnahme der Vorgänge für die Aggregatverschiebung und die LIF-Verschiebung von NAS-Daten:

system controller replace resume

Alle Aggregate ohne Root-Root-Root-Root-Daten und LIFs werden von node1 auf node2 migriert.

Der Vorgang angehalten, damit Sie überprüfen können, ob alle node1-Aggregate und LIFs für nicht-SAN-

Daten in node2 migriert wurden.

2. Überprüfen Sie den Status der Aggregatverschiebung und der LIF-Verschiebung von NAS-Daten:

system controller replace show-details

3. Wenn der Vorgang noch angehalten wird, vergewissern Sie sich, dass alle nicht-Root-Aggregate online sind, damit ihr Status bei node2 lautet:

storage aggregate show -node *node2* -state online -root false

Das folgende Beispiel zeigt, dass die nicht-Root-Aggregate auf node2 online sind:

```
cluster::> storage aggregate show -node node2 state online -root false
Aggregate Size Available Used% State #Vols Nodes RAID Status
--------- ------- --------- ----- ------ ----- ------
--------------
aggr_1 744.9GB 744.8GB 0% online 5 node2
raid_dp,normal
aggr 2 825.0GB 825.0GB 0% online 1 node2
raid_dp,normal
2 entries were displayed.
```
Wenn die Aggregate offline gegangen sind oder in node2 fremd geworden sind, bringen Sie sie mit dem folgenden Befehl auf node2, einmal für jedes Aggregat online:

storage aggregate online -aggregate *aggr\_name*

4. Überprüfen Sie, ob alle Volumes auf node2 online sind, indem Sie den folgenden Befehl auf node2 verwenden und seine Ausgabe überprüfen:

volume show -node *node2* -state offline

Wenn ein Volume auf node2 offline ist, bringen Sie sie mit dem folgenden Befehl auf node2 für jedes Volume online:

volume online -vserver *vserver\_name* -volume *volume\_name*

Der *vserver name* Die Verwendung mit diesem Befehl ist in der Ausgabe des vorherigen gefunden volume show Befehl.

5. Wenn irgendeine LIFs inaktiv sind, setzen Sie den Administratorstatus der LIFs auf up Mit dem folgenden Befehl, so wie es für jedes LIF ist:

network interface modify -vserver *vserver\_name* -lif *LIF\_name* -home-node *nodename* -status-admin up

## <span id="page-4-0"></span>**Verschiebung ausgefallener oder Vetos von Aggregaten**

Falls Aggregate nicht verschoben oder ein Vetos ausfällt, müssen sie die Aggregate manuell verschieben oder, falls erforderlich, die Vetos oder Zielprüfungen überschreiben.

#### **Über diese Aufgabe**

Der Umzugsvorgang wird aufgrund des Fehlers angehalten.

#### **Schritte**

- 1. Überprüfen Sie die EMS-Protokolle (Event Management System), um festzustellen, warum das Aggregat nicht verschoben oder gegen ein Vetos eingesetzt wurde.
- 2. Verschiebung ausgefallener oder Vetos von Aggregaten:

```
storage aggregate relocation start -node node1 -destination node2 -aggregate
-list aggr_name -ndo-controller-upgrade true
```
- 3. Geben Sie bei der entsprechenden Aufforderung ein  $y$ .
- 4. Sie können die Verschiebung mit einer der folgenden Methoden erzwingen:

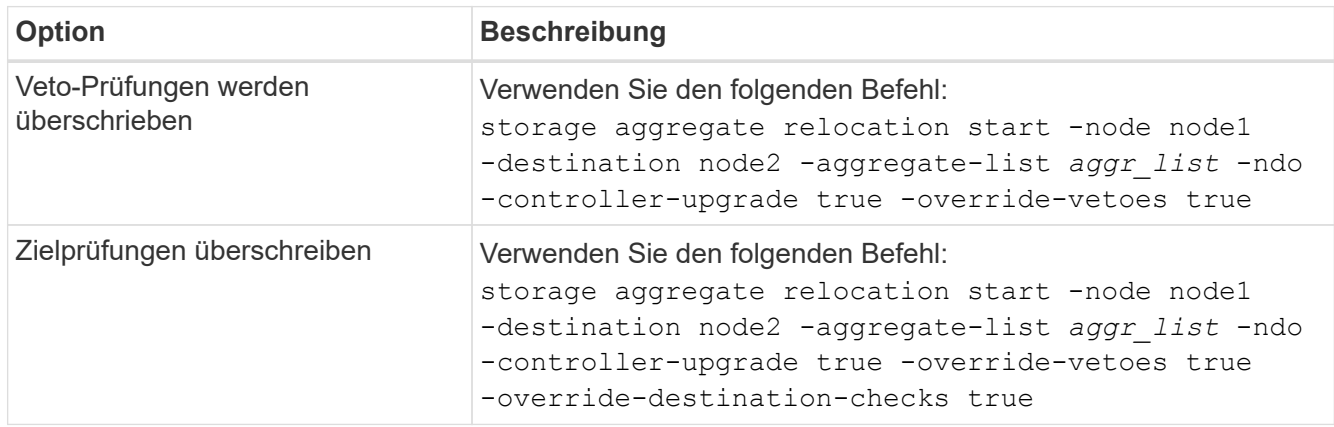

### <span id="page-4-1"></span>**Node1 ausmustern**

Um "node1" außer Betrieb zu nehmen, setzen Sie den automatischen Vorgang fort, um das HA-Paar mit node2 zu deaktivieren und node1 ordnungsgemäß herunterzufahren. Später im Verfahren entfernen Sie Knoten 1 aus dem Rack oder Gehäuse.

#### **Schritte**

1. Vorgang fortsetzen:

system controller replace resume

2. Vergewissern Sie sich, dass node1 angehalten wurde:

system controller replace show-details

#### **Nachdem Sie fertig sind**

Sie können Node1 nach Abschluss des Upgrades außer Betrieb nehmen. Siehe ["Ausmustern des alten](https://docs.netapp.com/de-de/ontap-systems-upgrade/upgrade-arl-auto-app-9151/decommission_old_system.html)

## <span id="page-5-0"></span>**Vorbereitungen für den Netzboot**

Nachdem Sie später noch Node3 und node4 physisch gerast haben, müssen Sie sie eventuell als Netzboot Netboot eingesetzt werden. Der Begriff "Netzboot" bedeutet, dass Sie über ein ONTAP Image, das auf einem Remote Server gespeichert ist, booten. Bei der Vorbereitung auf den Netzboot legen Sie eine Kopie des ONTAP 9-Startabbilds auf einen Webserver, auf den das System zugreifen kann.

Sie können auch die USB-Boot-Option verwenden, um einen Netzboot durchzuführen. Weitere Informationen finden Sie im Knowledge Base-Artikel ["So verwenden Sie den Boot\\_Recovery-LOADER-Befehl zum](https://kb.netapp.com/Advice_and_Troubleshooting/Data_Storage_Software/ONTAP_OS/How_to_use_the_boot_recovery_LOADER_command_for_installing_ONTAP_for_initial_setup_of_a_system) [Installieren von ONTAP für die Ersteinrichtung eines Systems".](https://kb.netapp.com/Advice_and_Troubleshooting/Data_Storage_Software/ONTAP_OS/How_to_use_the_boot_recovery_LOADER_command_for_installing_ONTAP_for_initial_setup_of_a_system)

#### **Bevor Sie beginnen**

- Vergewissern Sie sich, dass Sie mit dem System auf einen HTTP-Server zugreifen können.
- Siehe ["Quellen"](https://docs.netapp.com/de-de/ontap-systems-upgrade/upgrade-arl-auto-app-9151/other_references.html) Um eine Verknüpfung zur NetApp Support-Website zu erhalten und die erforderlichen Systemdateien für Ihre Plattform und die richtige Version von ONTAP herunterzuladen.

#### **Über diese Aufgabe**

Sie müssen die neuen Controller als Netzboot ansehen, wenn sie nicht die gleiche Version von ONTAP 9 auf ihnen installiert sind, die auf den ursprünglichen Controllern installiert ist. Nachdem Sie jeden neuen Controller installiert haben, starten Sie das System über das auf dem Webserver gespeicherte ONTAP 9-Image. Anschließend können Sie die richtigen Dateien auf das Boot-Medium herunterladen, um später das System zu booten.

#### **Schritte**

- 1. Rufen Sie die NetApp Support Site auf, um die Dateien zum Netzboot des Systems herunterzuladen.
- 2. Laden Sie die entsprechende ONTAP Software im Bereich Software Downloads auf der NetApp Support Website herunter und speichern Sie die <ontap\_version>\_image.tgz Datei in einem webbasierten Verzeichnis.
- 3. Wechseln Sie in das Verzeichnis für den Zugriff über das Internet, und stellen Sie sicher, dass die benötigten Dateien verfügbar sind.

Ihre Verzeichnisliste sollte die folgende Datei enthalten: <ontap version> image.tgz

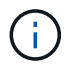

Sie müssen den Inhalt des nicht extrahieren <ontap\_version>\_image.tgz Datei:

Sie verwenden die Informationen in den Verzeichnissen in ["Phase 3".](https://docs.netapp.com/de-de/ontap-systems-upgrade/upgrade-arl-auto-app-9151/install_boot_node3.html)

#### **Copyright-Informationen**

Copyright © 2024 NetApp. Alle Rechte vorbehalten. Gedruckt in den USA. Dieses urheberrechtlich geschützte Dokument darf ohne die vorherige schriftliche Genehmigung des Urheberrechtsinhabers in keiner Form und durch keine Mittel – weder grafische noch elektronische oder mechanische, einschließlich Fotokopieren, Aufnehmen oder Speichern in einem elektronischen Abrufsystem – auch nicht in Teilen, vervielfältigt werden.

Software, die von urheberrechtlich geschütztem NetApp Material abgeleitet wird, unterliegt der folgenden Lizenz und dem folgenden Haftungsausschluss:

DIE VORLIEGENDE SOFTWARE WIRD IN DER VORLIEGENDEN FORM VON NETAPP ZUR VERFÜGUNG GESTELLT, D. H. OHNE JEGLICHE EXPLIZITE ODER IMPLIZITE GEWÄHRLEISTUNG, EINSCHLIESSLICH, JEDOCH NICHT BESCHRÄNKT AUF DIE STILLSCHWEIGENDE GEWÄHRLEISTUNG DER MARKTGÄNGIGKEIT UND EIGNUNG FÜR EINEN BESTIMMTEN ZWECK, DIE HIERMIT AUSGESCHLOSSEN WERDEN. NETAPP ÜBERNIMMT KEINERLEI HAFTUNG FÜR DIREKTE, INDIREKTE, ZUFÄLLIGE, BESONDERE, BEISPIELHAFTE SCHÄDEN ODER FOLGESCHÄDEN (EINSCHLIESSLICH, JEDOCH NICHT BESCHRÄNKT AUF DIE BESCHAFFUNG VON ERSATZWAREN ODER -DIENSTLEISTUNGEN, NUTZUNGS-, DATEN- ODER GEWINNVERLUSTE ODER UNTERBRECHUNG DES GESCHÄFTSBETRIEBS), UNABHÄNGIG DAVON, WIE SIE VERURSACHT WURDEN UND AUF WELCHER HAFTUNGSTHEORIE SIE BERUHEN, OB AUS VERTRAGLICH FESTGELEGTER HAFTUNG, VERSCHULDENSUNABHÄNGIGER HAFTUNG ODER DELIKTSHAFTUNG (EINSCHLIESSLICH FAHRLÄSSIGKEIT ODER AUF ANDEREM WEGE), DIE IN IRGENDEINER WEISE AUS DER NUTZUNG DIESER SOFTWARE RESULTIEREN, SELBST WENN AUF DIE MÖGLICHKEIT DERARTIGER SCHÄDEN HINGEWIESEN WURDE.

NetApp behält sich das Recht vor, die hierin beschriebenen Produkte jederzeit und ohne Vorankündigung zu ändern. NetApp übernimmt keine Verantwortung oder Haftung, die sich aus der Verwendung der hier beschriebenen Produkte ergibt, es sei denn, NetApp hat dem ausdrücklich in schriftlicher Form zugestimmt. Die Verwendung oder der Erwerb dieses Produkts stellt keine Lizenzierung im Rahmen eines Patentrechts, Markenrechts oder eines anderen Rechts an geistigem Eigentum von NetApp dar.

Das in diesem Dokument beschriebene Produkt kann durch ein oder mehrere US-amerikanische Patente, ausländische Patente oder anhängige Patentanmeldungen geschützt sein.

ERLÄUTERUNG ZU "RESTRICTED RIGHTS": Nutzung, Vervielfältigung oder Offenlegung durch die US-Regierung unterliegt den Einschränkungen gemäß Unterabschnitt (b)(3) der Klausel "Rights in Technical Data – Noncommercial Items" in DFARS 252.227-7013 (Februar 2014) und FAR 52.227-19 (Dezember 2007).

Die hierin enthaltenen Daten beziehen sich auf ein kommerzielles Produkt und/oder einen kommerziellen Service (wie in FAR 2.101 definiert) und sind Eigentum von NetApp, Inc. Alle technischen Daten und die Computersoftware von NetApp, die unter diesem Vertrag bereitgestellt werden, sind gewerblicher Natur und wurden ausschließlich unter Verwendung privater Mittel entwickelt. Die US-Regierung besitzt eine nicht ausschließliche, nicht übertragbare, nicht unterlizenzierbare, weltweite, limitierte unwiderrufliche Lizenz zur Nutzung der Daten nur in Verbindung mit und zur Unterstützung des Vertrags der US-Regierung, unter dem die Daten bereitgestellt wurden. Sofern in den vorliegenden Bedingungen nicht anders angegeben, dürfen die Daten ohne vorherige schriftliche Genehmigung von NetApp, Inc. nicht verwendet, offengelegt, vervielfältigt, geändert, aufgeführt oder angezeigt werden. Die Lizenzrechte der US-Regierung für das US-Verteidigungsministerium sind auf die in DFARS-Klausel 252.227-7015(b) (Februar 2014) genannten Rechte beschränkt.

#### **Markeninformationen**

NETAPP, das NETAPP Logo und die unter [http://www.netapp.com/TM](http://www.netapp.com/TM\) aufgeführten Marken sind Marken von NetApp, Inc. Andere Firmen und Produktnamen können Marken der jeweiligen Eigentümer sein.